## **ASP.NET 2005**

[\[ASP.NET 2005](http://typea.info/tips/wiki.cgi?page=ASP%2ENET+2005)][\[ASP.NET\]](http://typea.info/tips/wiki.cgi?page=ASP%2ENET)[[Visual Studio](http://typea.info/tips/wiki.cgi?page=Visual+Studio)][\[C#](http://typea.info/tips/wiki.cgi?page=C%23)]

[Visual Web Developer](http://typea.info/tips/wiki.cgi?page=ASP%2ENET+2005+%A5%DA%A1%BC%A5%B8%A4%CE%A5%C7%A5%D0%A5%C3%A5%B0) Web

Web

ASP.NET 2005 Web

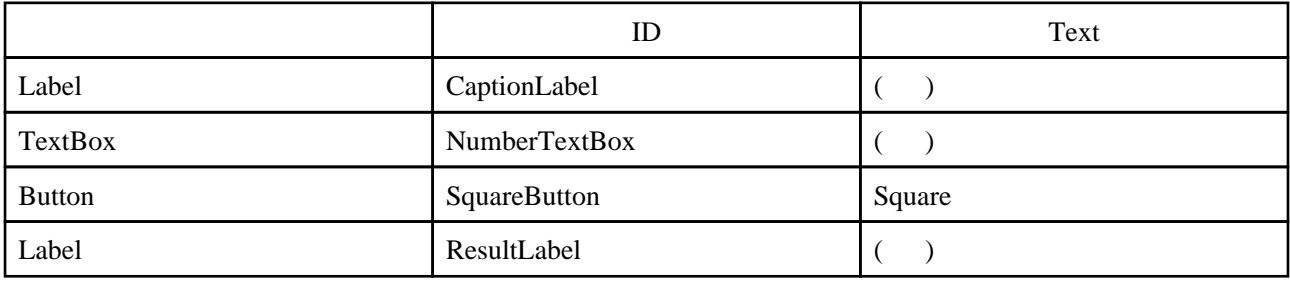

```
 protected void SquareButton_Click(object sender, EventArgs e)
 {
    int number, result;
 number = System.Convert.ToInt32(NumberTextBox.Text);
 result = Square(number);
ResultLabel.Text = NumberTextBox.Text + "square is " + result.ToString();
 }
 int Square(int number)
 {
     int square;
    square = number + number; // Bug
     return square;
  }
( )Page_Load
                           (Page.IsPostBack==true)
  protected void Page_Load(object sender, EventArgs e)
 {
     if (Page.IsPostBack)
     {
        CaptionLabel.Text = "Enter another number:";
     }
     else
```

```
 {
     CaptionLabel.Text = "Enter a number:";
 }
```
}

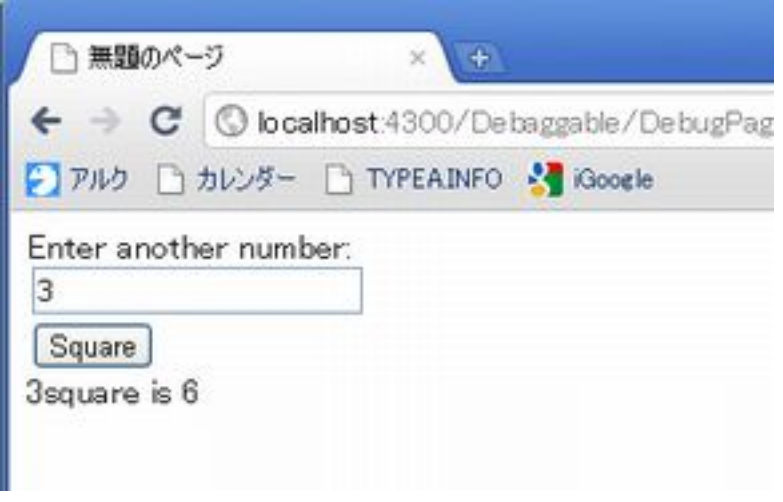

 $($  F5) YHS) ENF(B) デバッグ(D) ツール(I) ウィンドウ(M) ヘルプ(H) JR1ニティ(C) ウィンドウ(M) ٠  $\Box$ .  $\triangleright$  D ma - & デバッグ開始(S) F<sub>5</sub> Þ デバッグなしで開始や Ctrl+F5 ∙ × **DebugPage** プロセスにアタッチ(P)... サーバー オブジ ニッ しトなし) <! DOCTYP 例外() Ctrl+D, E itional//EN" "ht Ŧ ステップ イン(D)  $F11$ B<script  $\sqrt{rs}$  e) prot<sub>[1</sub> ステップ オーバー(0) F10 ţ ブレークポイントの設定/解除(G) F9 ブレークポイントの作成(B)  $\blacktriangleright$   $\frac{1}{10}$ すべてのブレークポイントの削除(D) Ctrl+Shift+F9 すべてのブレークポイントを無効にする(N) CaptionLapel.lext - Enter a number:  $\mathbf{1}$ ł protected void SquareButton\_Click(object sender, EventArgs e) Į int number, result; × number = System. Convert. ToInt32(NumberTextBox. Text); result = Square(number); ResultLabel.Text = NumberTextBox.Text + "square is " + res

 $1$ 

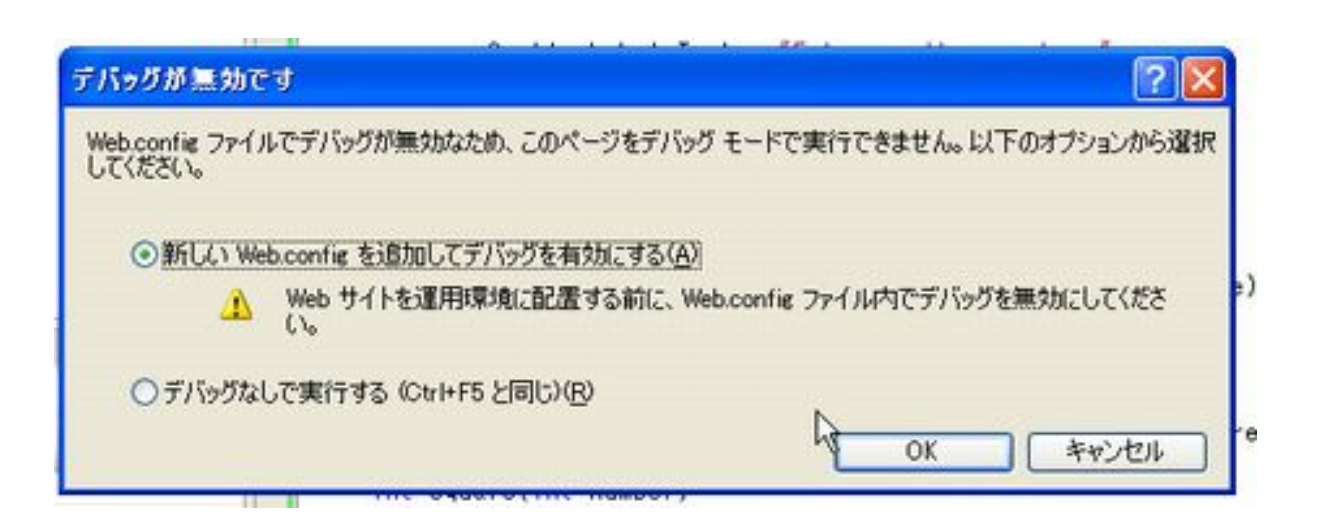

 $($ 

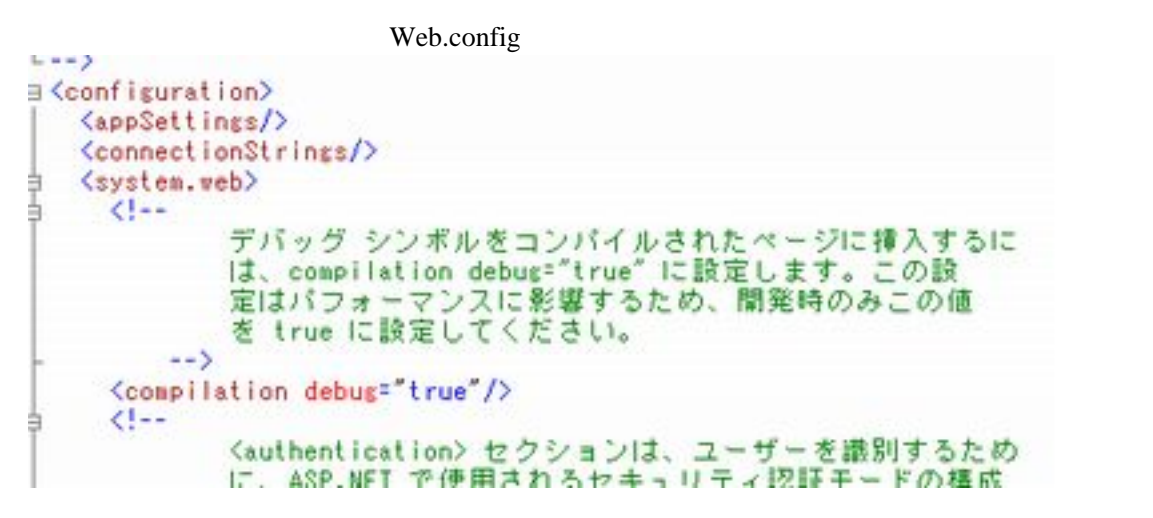

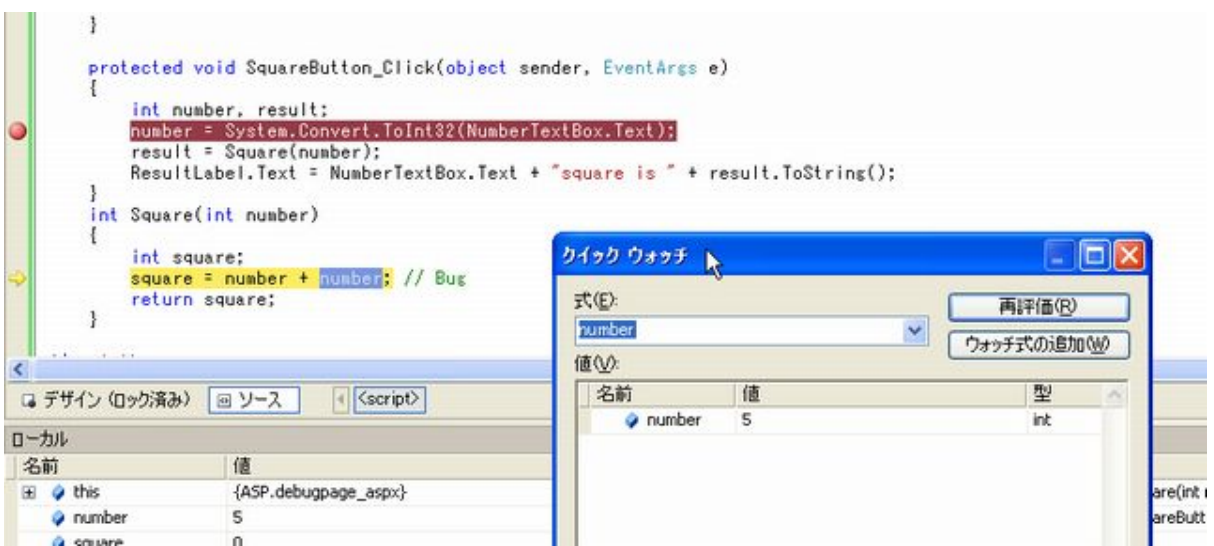